# **1 Wichtige Hinweise**

Jedes Erweiterungsmodul verlässt unser Werk in elektrisch und mechanisch einwandfreien Zustand.

### **Lieferumfang prüfen**

#### **HINWEIS**G

- Verpackung mit Schutzeinlagen
- ESD-Schutzhülle mit Erweiterungsmodul, Befestigungsmaterial und Anschlussstecker
- Faltblatt Bedienungsanleitung

### **HINWEIS: Schäden an Verpackung oder Bauteilen umgehend bei ihren Händler reklamieren.**

### **Elektrostatisch gefährdete Bauteile, Anschlussstellen nicht berühren!**

- S Vor Rückgabe des Gerätes, müssen Module durch ihren Installateur deinstalliert werden.
- Module geschützt aufbewahren!
- Beachten Sie die ESD-Schutzmaßnahmen.
- $\mathcal{F}$  Erden Sie sich, bevor Sie das Bauteil anfassen (Berühren eines geerdeten Gegenstandes).
- Module originalverpackt, trocken, staubfrei und geschützt vor Licht bzw. direkter Sonneneinstrahlung lagern.

## **HINWEIS**

### **Module werden bei Umtausch oder Reparatur im Gerät deinstalliert!**

# **4a) Gehäusedeckel abnehmen (x.TL1)**

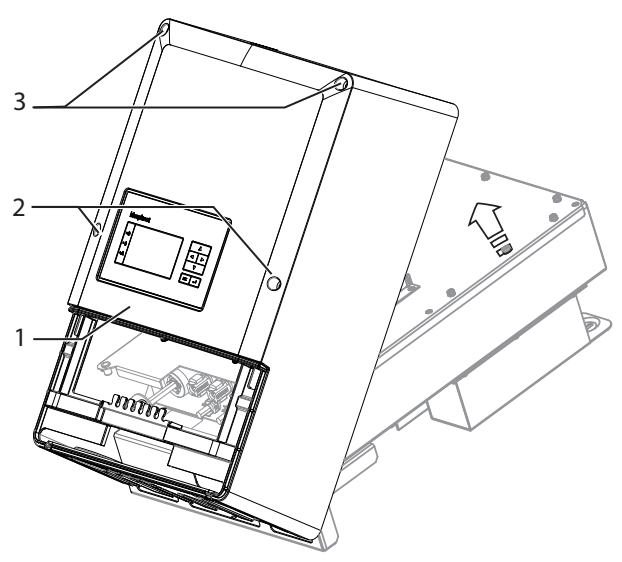

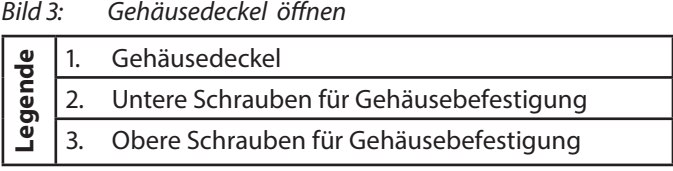

## **Gehäusedeckel abnehmen**

1. Schrauben für Gehäusebefestigung lösen.

**HINWEIS: KACO new energy übernimmt keine Haftung für Schäden, die bei der Montage verursacht wurden.** 

2. Gehäusedeckel vorsichtig abnehmen und für Montage sicher verwahren.

- **Erweiterungsmodul**
- **Legende** 2. Distanzbolzen M3x8 I/A SW5,5
- 3. Kommunikationsstecker
- 4. Steckplatz 1 , Steckplatz 2 (Slots)
- 5. Schraube zur Befestigung M3x6 Torx T10

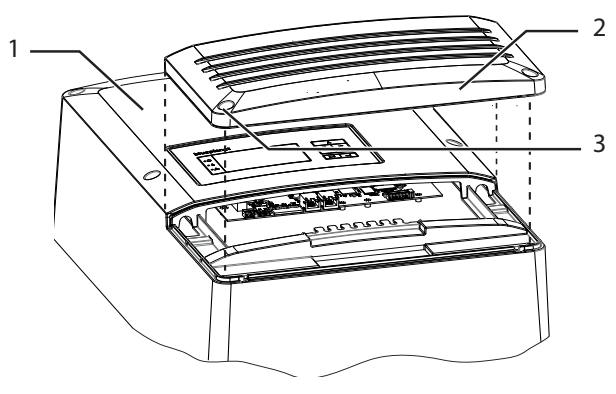

### Bild 1: Deckel für Anschlussbereich öffnen

- **Legender**<br> **Legender 2. Deckel für Anschlussbereich 3. Schrauben zur Befestigung (2x)**
- 

# **GEFAHR**

# **Lebensgefahr durch Stromschlag!**

Beachten Sie, für die elektrische Deinstallation, die Sicherheitshinweise im Handbuch des Wechselrichters.

### **Anschlussdeckel demontieren**

- 1. Gerät an AC- und DC-Seite spannungsfrei schalten.
- 2. AC- und DC- Anschlussstecker lösen und entfernen.
- 3. Schrauben zur Befestigung am Deckel herausdrehen.
- 4. Deckel abnehmen.

# **3 Display-Kommunikation lösen**

# **VORSICHT**

### **Beschädigung oder Störung beim Lösen des Display-Kommunikationskabels.**

Nachfolgende Handlungsanweisung beachten.

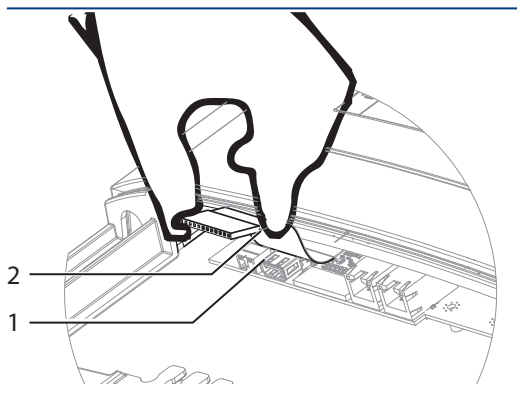

### Bild 2: Kommunikationskabel abziehen

**Legender 1.** Anschlussplatine für Kommunikation mit Display<br>
und Schnittstellen<br>
2. Kommunikationskabel mit Pinstecker

### **Kommunikationskabel abziehen**

- ↻ Zugang zum Kommunikationskabel durch abstecken der USB- und Ethernet-Verbindung gewährleistet.
- $\infty$  Kommunikationskabel seitlich am Pinstecker vorsichtig und mit beiden Händen abziehen.

# **5 Erweiterungsmodul montieren**

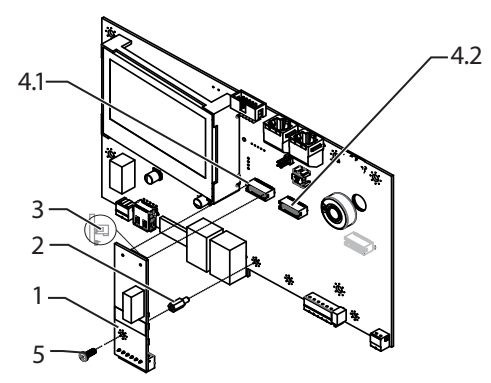

Bild 4: Schnittstellenmodul montieren

### **Montage**

1. Distanzbolzen gegen Schraube (M3) an einem freien Steckplatz ersetzen und vollständig einschrauben.

### **HINWEIS: Beseitigen Sie mögliche Transportaufkleber auf Steckplätzen.**

- 2. Kommunikationsstecker am Erweiterungsmodul waagrecht auf gewählten Steckplatz stecken.
- 3. Erweiterungsmodul mit Schraube am Distanzbolzen befestigen.

# **6a) Gehäusedeckel schließen (x.TL1)**

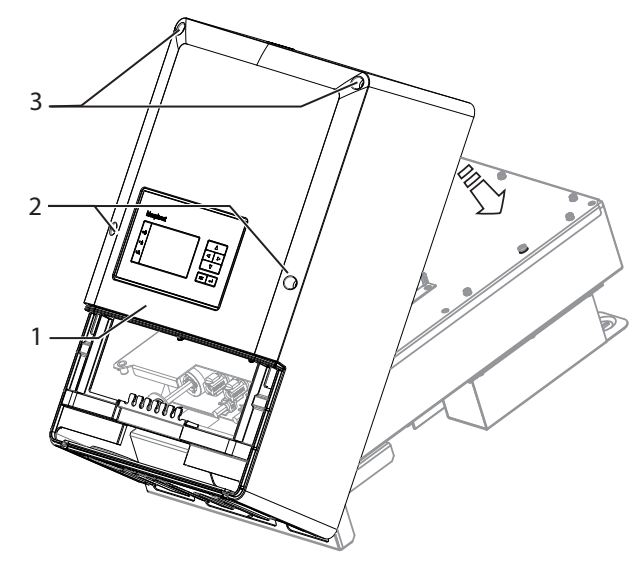

Bild 5: Gehäusedeckel schließen

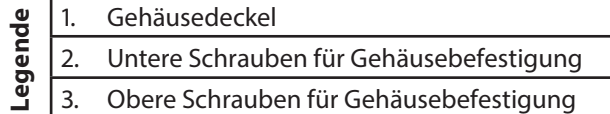

### **Gehäusedeckel schließen**

- 1. Gehäusedeckel aufsetzen.
- 2. Untere und obere Schrauben für Gehäusebefestigung einschrauben und mit erforderlichem Drehmoment von 3Nm anziehen.

**DE**

# **4b)Gehäusedeckel abnehmen (x.TL3)**

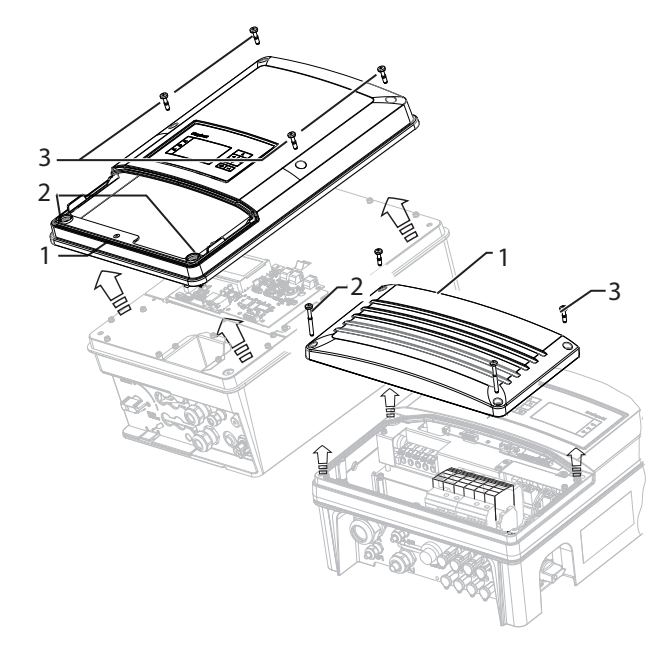

### Bild 3b: Gehäusedeckel öffnen

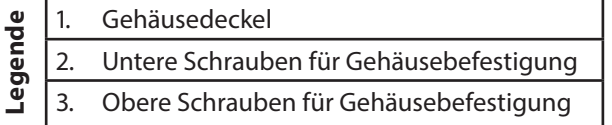

### **Gehäusedeckel abnehmen**

- 1. Schrauben für Gehäusebefestigung lösen.
- 2. Gehäusedeckel vorsichtig abnehmen und für Montage sicher verwahren.

# **2** Anschlussbereich öffnen

# **6b) Gehäusedeckel schließen (x.TL3)**

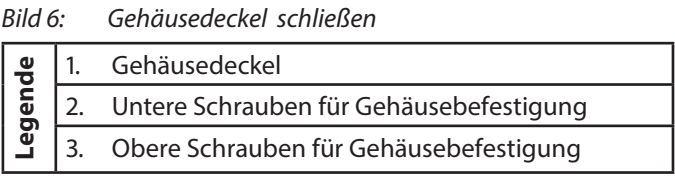

# **Gehäusedeckel schließen**

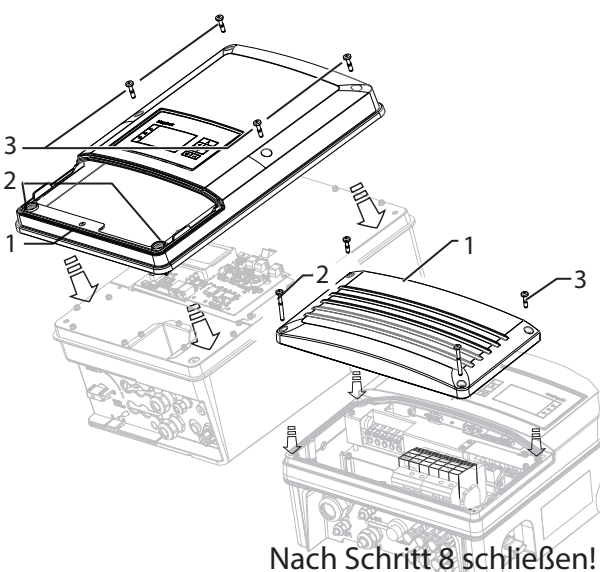

1. Gehäusedeckel aufsetzen.

2. Untere und obere Schrauben für Gehäusebefestigung einschrauben und mit einem Drehmoment von 3Nm anziehen.

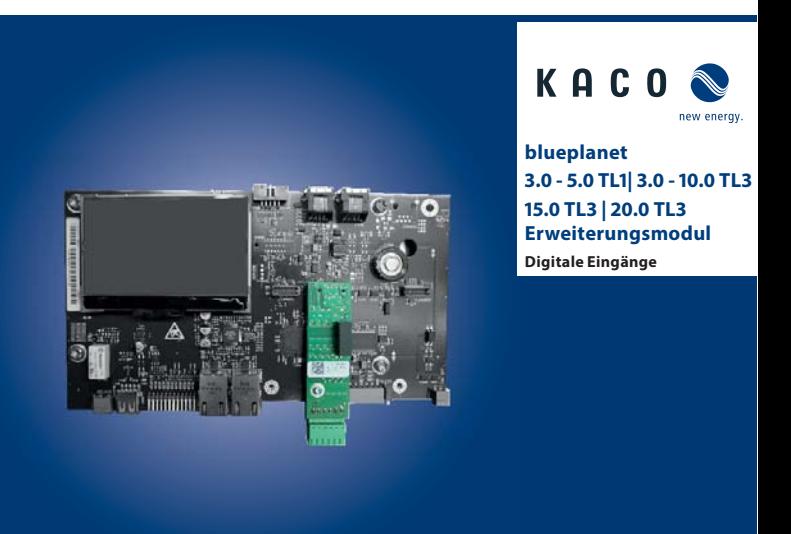

Carl-Zeiss-Straße 1 · 74172 Neckarsulm · Germany · Fon +49 7132 3818-0 · Fax +49 7132 3818-703 · info@kaco-newenergy.de · www.kaco-newenergy.de

# **13 Fehlerbehebung**

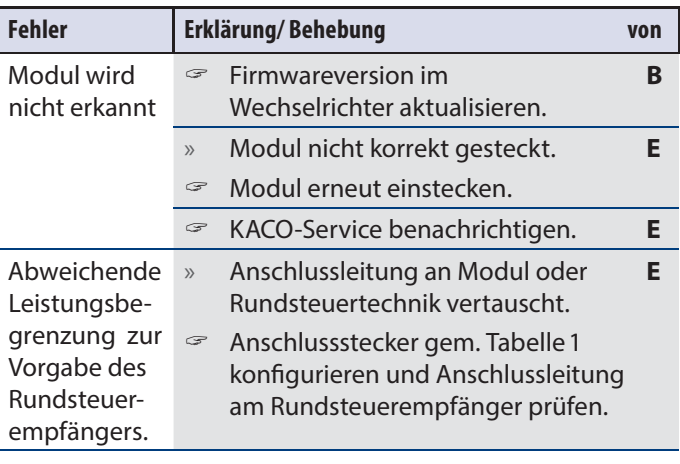

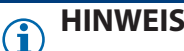

Die gleichzeitige Nutzung der externen Leistungsbegrenzung über Powador -proLOG/-piccoLOG/-protect und Erweiterungsmodul ist nicht möglich!

# **14 Service**

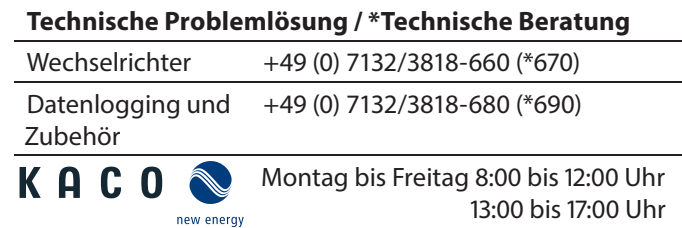

**9 Display-Kommunikation einstecken**

# **VORSICHT**

#### **Beschädigung oder Störung beim Aufstecken des Display-Kommunikationskabels.**

Nachfolgende Handlungsanweisung beachten.

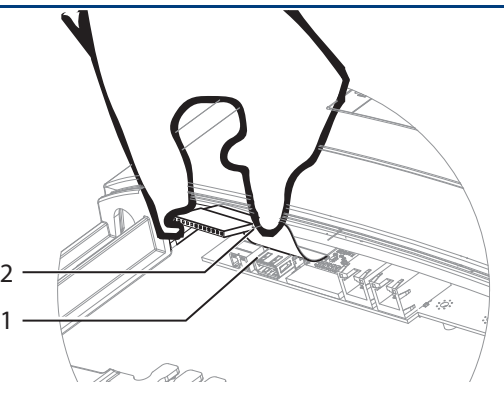

Bild 9: Kommunikationskabel einstecken

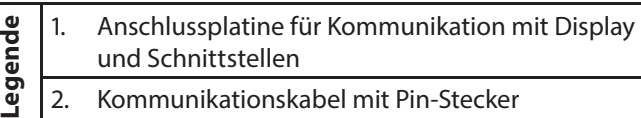

### **Kommunikationskabel abziehen**

- ↻ Zugang zum Kommunikationskabel durch abstecken der USB- und Ethernet-Verbindung gewährleistet.
- $\mathcal{F}$  Kommunikationskabel seitlich am Pin-Stecker vorsichtig und beidhändig einstecken.
- 1. x.TL1: Leitung über die Vorrichtung der Kabelabfangschiene legen.
- 2. Kabelbinder um Leitung und Vorrichtung binden und leicht anziehen.
- 1. x.TL3: Leitung durch Kabelverschraubung führen und mit Gabelschlüssel fixieren.

### Übersicht: Werkseinstellung (für RSE vorkonfiguriert)

## **HINWEIS**

Die Anleitungen und Unterlagen müssen an der Anlage aufbewahrt werden und bei Bedarf jederzeit zur Verfügung stehen.

## **Bedienungsanleitung**

**Deutsche Originalversion**

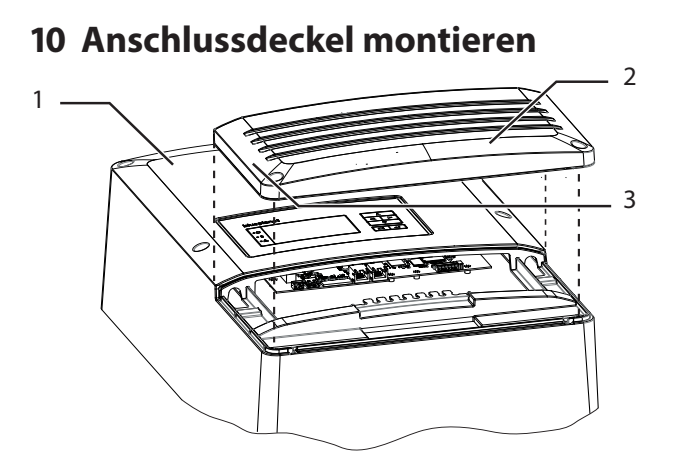

Bild 10: Anschlussdeckel montieren

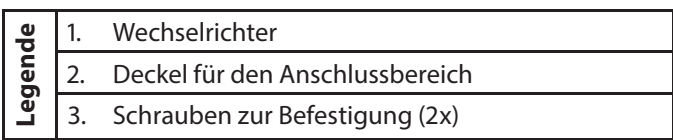

### **Anschlussdeckel montieren**

- 1. Anschlussdeckel auf Gehäuse setzen.
- 2. Schrauben zur Befestigung am Deckel einsetzen und Deckel mit einem Drehmoment von 3 Nm befestigen.

### **Spannungsversorgung zuschalten**

- 3. AC- und DC- Anschlussstecker einstecken.
- 4. AC- und DC- Spannung zuschalten.

# **7 Erweiterungsmodul anschließen**

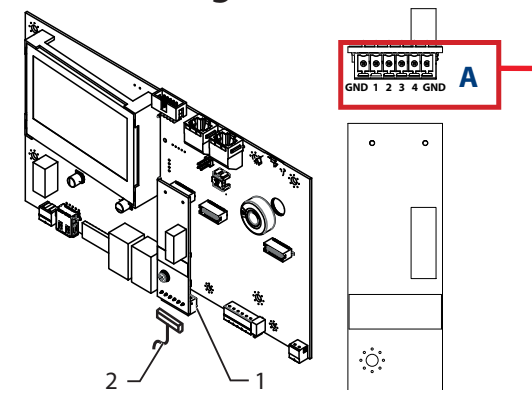

Bild 7: Schnittstellenmodul anschließen

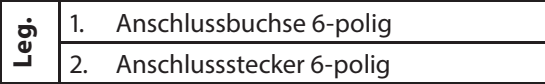

### **Anschlussstecker konfigurieren**

1. Anschlussstecker gemäß Tabelle 1 konfigurieren.

- ↻ Rundsteuerempfänger ist fachgerecht montiert und installiert.
- ☞ Kabelanforderung einhalten. (siehe Def. unter Bild 11)
- ☞ Anschlussleitungen an die vorgesehenen Anschlussklemmen (DI1, DI2, DI3, DI4, GND) anschließen.
- **GND**  $100\,\%$   $\backslash$ **DI1** 60 %  $\sqrt{ }$ **DI2**  $30\%$ **DI3**  $0\%$ **DI4** DI = Digitaler Eingang

2. Anschlussstecker bündig in Anschlussbuchse stecken.

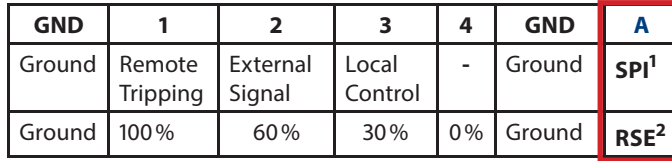

<sup>1)</sup> SPI: System protection interface CEI 0-21<sup>2)</sup> Rundsteuerempfänger (Vorkonfiguration kann über das Menü modifiziert werden) Tabelle 1: Anschlussstecker konfigurieren

# **11 Konfiguration im Parametermenü**

**A Elektrofachkraft** Die Montage und Demontage des Erweiterungsmoduls muss ausschließlich von Elektrofachkräften erfolgen!

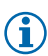

# **8 Anschlusskabel verlegen**

### **HINWEIS**

- Beachten Sie beim Verlegen der Schnittstellenan-(i) schlusskabel, dass ein zu geringer Abstand zu den
- DC- oder AC-Leitungen zu Störungen bei der Datenübertragung führen kann.

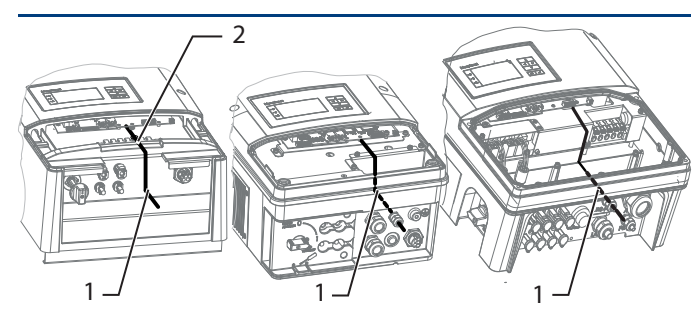

Bild 8: Schnittstellenmodul anschließen

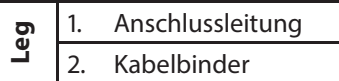

### **Leitungen anschließen**

## **HINWEIS**

Leistungsvorgaben können durch Open Collector, poten- $\binom{1}{1}$  tialfreie Kontakte (wie z.B. RSE, SPI) oder durch folgende Logikpegel bereitgestellt werden: Low Pegel 0V bis 1V , High Pegel 5V bis max. 40V

**Ebene Anzeige/Einstel-lung Aktion in diesem Menü/Bedeutung** Menü öffnen: Nach-oben und S **Menü** Nach-unten-Taste gleichzeitig  $\overline{\mathbb{L}}$ **0 1 1 1 2 1 3 "Parameter"** für ca. 10 sec. gedrückt halten. 1. Ggf. Passwortschutz aktivieren. **Leistungs-**2. Externe Leistungsreduzierung **begrenzung** (RSE) oder SPI für das jeweilige **>Extern** Modul aktivieren. **EIN:** Pegel für jeden Digitalen Ein**oder** gang festlegen: Active Low (Standard für potentialfreie Kontakte) **SPI >** oder Active High **Nur für externe Leistungsbegrenzung: Aktivierung 0 1 1 1 2 1 3 (nur Italien)** Leistungsstufen gemäß Tabelle 2 parametrieren. **AUS**: Power Control deaktiviert **Hinweis: Hinweis:** Erkennung des Moduls **Nur eine**  erfolgt nach Systemstart automa-**Funktion**  tisch. **je Modul zulässig! Funktionsstatus wird im Hauptbildschirm** 

**angezeigt.**

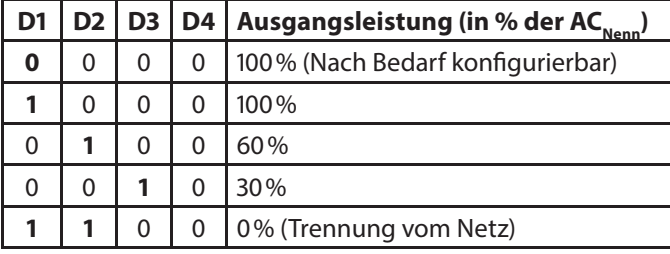

Tabelle 2: Leistungsstufen konfigurieren

# **12 Rundsteuerempfänger anschließen**

**WARNUNG!** Fehlerhafter Anschluss kann zu Beschädigung an Hardware führen. Externe Komponenten dürfen nur **5mA** pro Eingangskanal ansteuern.

> Bild 11: Verschaltungsbeispiel - RSE

- Max. Kabelquerschnitt 1,5 mm<sup>2</sup> ; Abisolierlänge 9 mm
- max. Kabellänge bei 0,5mm²: 100m